# Šifrarnici Stranke - uputstva za uvoz u Minimax (excel)

Poslednja izmena 24/07/2024 1:38 pm CEST

Stranke možemo uvoziti u program Minimax preko xml ili csv datoteke.

A ovo uputstvo se odnosi na uvoz podataka preko csv datoteke (excel).

Za uvoz podataka treba pripremiti šablon u samom Minimax programu. Ovaj šablon je već detaljno podešen, tako da ga program prepoznaje i uvozi podatke.

Jako je bitno:

- ne menjati zaglavlje ovog šablona koji kroz program dobijete

- popunjavati samo kolone ispod zaglavlja. Možete kopirati čitave kolone iz vašeg excela u ovaj. To je i cilj postupka.

- obratiti pažnju na datume, iza godine ne ide tačka

- obratiti pažnju na unos stranke, artikla, analitike, skladišta (kada je to dopunski podatak) pa uneti ŠIFRU koja je kod tog podatka u Minimax

- pročitati šta piše na svakoj koloni kad odaberemo neku ćeliju, naglašeno je šta je obavezan podatak. Njega ne smemo izostaviti.

- ne menjati vrstu dokumenta pri snimanju, nego ostaviti postojeću

- treba raditi kroz excel Microsoft Office a ne kroz OpenOffice

- ne pokušavati sa uvozom excela koji je formiran u drugom programu, čak ni koji je formiran izvozom iz Minimax-a jer takvi exceli sadrže drugačije podatke. - kada uvezemo excel, osim kada program kaže da je format pogrešan, sve druge greške su nam dragoceni podaci koje samo u excelu ispravimo i napravimo nov uvoz, ispravan.

- NAPOMENA: ako smo napravili uvoz i sve je OK prošlo, a mi naknadno ustanovili da smo uvezli pogrešne podatke? Onda ispravimo excel i sačuvamo. Moramo u programu obrisati prethodni unos pa ponoviti sa ispravljenim excelom.

Zašto?

Zato što jednom uvežen excel za koji program javi da je u redu, da je napravio zapis ne možemo ispravljati novim drugačijim excelom, samo dupliramo podatke (početno stanje, artikli, radnici)!!!

Kada je popunjen excel- sačuvamo šablon na svom računaru.

Uvozom podataka napraviće se nalog za knjiženje u Dvojnom knjigovodstvu.

U meniju **prečica** izaberemo **Uvoz iz excel-a**.

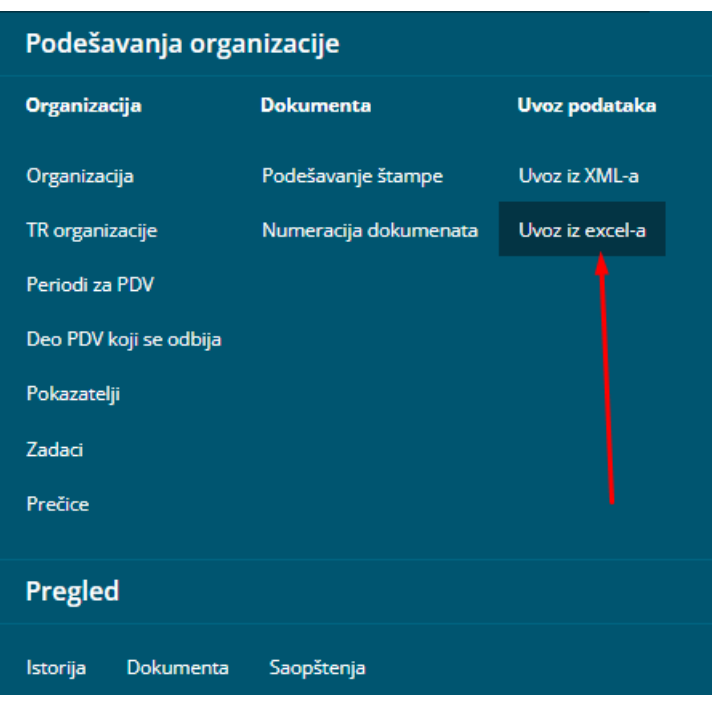

**1.** Na spisku ponuđenih uvoza izaberete **Stranke**.

**2.** Izaberete opciju »**Neka se pripremi predlog**« i kliknete na dugme »**Napravi predlog**«.

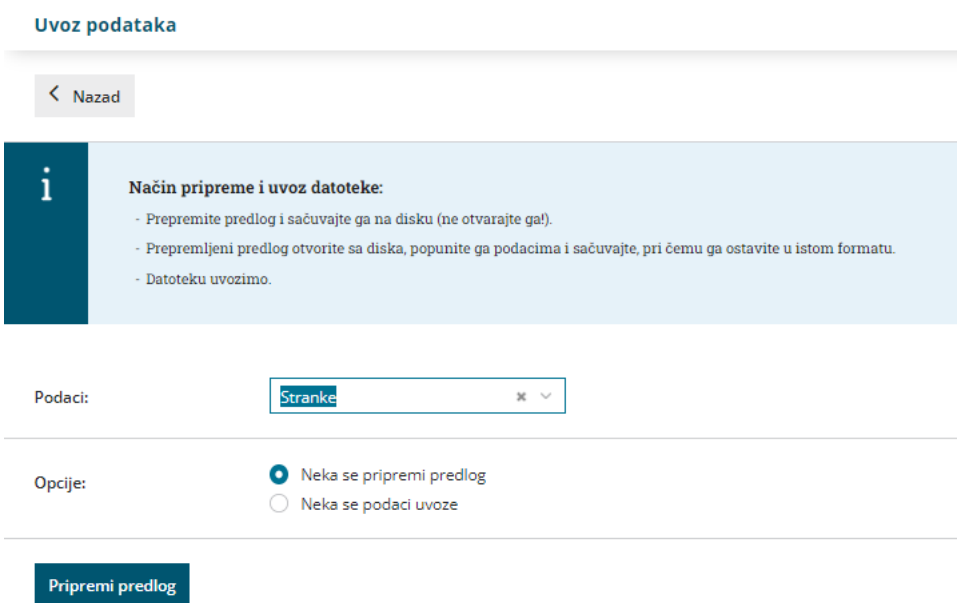

**3.** Datoteku **sačuvate** na računar.

U nastavku je uputstvo, kako da pravilno unesete podatke u pripremljenu tabelu, da biste mogli bez problema da uvezete tu datoteku u program Minimax.

**Sadržaj i redosled kolona ne smete menjati**. Podatke u polja možete prilepiti iz drugih datoteka ili ih sami unositi.

# **Šifra**

Ovaj podatak je obavezan.

Šifru možemo odrediti proizvoljno, važno je da se isra šifra ne ponovi u različitim redovima, svaka strana mora imati svoju šifru.

Najčešće je to šifra koja je korišćena u programu iz kojeg prenosimo podatke.

Primer šifre: 1

#### **Naziv**

Podatak je obavezan.

Naziv stranke je proizvoljan podatak, možemo koristiti skraćeni ili puni naziv preduzeća.

Primer naziva: Seyfor d.o.o. Novi Sad, NOVI SAD

#### **Adresa**

Podatak je obavezan. Predstavlja **sedište preduzeća**.

Adresa stranke je proizvoljan podatak, sastavljen iz naziva ulice i broja.

Primer adrese: VALENTINA VODNIKA 21A

# **Država**

Podatak je obavezan.

Država stranke nije proizvoljan podatak, mora biti upisana šifra na osnovu šifarnika država. Taj šifarnik možete pronaći u programu Minimax u šifrarniku Stranaka, polje Država.

Primer države: RS

# **Pošta**

Podatak je obavezan.

Pošta stranke predstavlja poštanski broj.

Primer pošte stranke: 21000

#### **Mesto pošte**

Podatak je obavezan.

Mesto pošte stranke predstavlja grad.

Primer: Novi Sad

#### **Naziv primaoca**

Podatak se koristi na dokumentima, koje izdajemo strankama - kao naziv **primaoca za poštu**.

Ako polje na popunimo, koriste se podaci upisani u prethodnim poljima (sedište preduzeća).

Ako stranki šaljemo dokuemntaciju na sedište preduzeća, ovo polje ostavljamo prazno.

Primer naziva: Saop d.o.o.

#### **Adresa primaoca**

Podatak se koristi na dokumentima, koje izdajemo strankama - kao naziv **radresa primaoca za poštu**.

Ako polje na popunimo, koriste se podaci upisani u prethodnim poljima (sedište preduzeća).

Ako stranki šaljemo dokuemntaciju na sedište preduzeća, ovo polje ostavljamo prazno.

Primer adrese: Kotorska 64

#### **Država primaoca**

Podatak se koristi na dokumentima, koje izdajemo strankama - kao naziv **država primaoca za poštu**.

Ako polje na popunimo, koriste se podaci upisani u prethodnim poljima (sedište preduzeća).

Ako stranki šaljemo dokuemntaciju na sedište preduzeća, ovo polje ostavljamo prazno.

Primer države: RS

# **Pošta primaoca**

Podatak se koristi na dokumentima, koje izdajemo strankama - kao naziv **poštanski broj primaoca za poštu**.

Ako polje na popunimo, koriste se podaci upisani u prethodnim poljima (sedište preduzeća).

Ako stranki šaljemo dokuemntaciju na sedište preduzeća, ovo polje ostavljamo prazno.

Primer pošte primaoca: 21000

**Mesto pošte primaoca**

Podatak se koristi na dokumentima, koje izdajemo strankama - kao naziv **mesto pošte primaoca za poštu**.

Ako polje na popunimo, koriste se podaci upisani u prethodnim poljima (sedište preduzeća).

Ako stranki šaljemo dokuemntaciju na sedište preduzeća, ovo polje ostavljamo prazno.

Primer mesta pošte primaoca: Novi Sad

### **PDV Obveznik**

#### **Veoma važan podataj jer utiče na zapise u poreskim evidencijama!**

Podatak se ispunjuje sa velikim slovom D ako je stranka poreski obveznik odnosno velikim slovom N ako stranka nije poreski obveznik.

Ako podatak ne ispunimo, stranka će se uvesti u šifarnik kao Konačni potrošak.

**D** Pravno lice u sistemu PDV-a **M** Pravno lice nije u sistemu PDV-a **N** Konačni potrošač - Fizičko lice (nije u sistemu PDV-a) **(prazno)** Ako podatak nije izabran pretpostavlja se da je **N** - Konačni potrošač - Fizičko lice (nije u sistemu PDV-a)

Primer statusa poreskog obveznika stranke: D

#### **Poreski identifikacioni broj**

Podatak je obavezan, ako je prethodno polje poreski obveznik "D" u suprotnom podatak nije obavezan.

Primer PIBa stranke: 106713309

#### **Matični broj**

Podatak nije obavezan, u polje se upisuje matični broj stranke.

Primer matičnog broja stranke: 20665327

#### **Šifra delatnosti**

Podatak nije obavezan, u polje se upisuje šifra delatnosti po važećem šifrarniku.

Primer šifre delatnosti stranke: 72200

#### **Identifikacioni broj**

Podatak je obavezan ako je polje Poreski obveznik "**D"**.

Identifikacioni broj predstavlja PIB sa prefiksom oznake države.

Primer identifikacionog broja stranke: RS106713309

#### **Novčana jedinica**

Šifru ili oznaku novčane jedinice unosimo u obliku kao što je u koloni NJ u Šifarnici > Kursevi.

Ukoliko podatak nije popunjen, prilikom uvoza će se popuniti domaća novčana jedinica.

Primer šifre novčane jedinice: RSD

# **Dani za dospeće**

Podatak nie obavezan.

Predstavlja broj dana za dospeće na izdatim dokumentima u odnosu na datum izdavanja (rok plaćanja).

Ako podatak ne popunimo, upisaće se broj 0.

#### **Procenat rabata**

Podatak nije obavezan i predstavlja procenat rabata. Ako podatak ne popunimo, upisaće se broj 0.

#### **Internet strana**

Podatak nije obavezan i predstavlja adresu internet strane stranke.

### **Tekući račun**

Podatak nije obavezan, u polje se upisuje tekuči račun bez razmaka ili crtica.

Primer rekućeg računa: RS16051008010777371

#### **Ime i prezime kontakta**

Podatak nije obavezan, u polje se upisuje ime i prezime kontakta (kontakt osobe) kod stranke.

#### **Telefon**

Podatak nije obavezan, u polje se upisuje telefonski broj kontakta kod stranke.

# **Elektronska pošta**

Podatak nije obavezan, u polje se upisuje e-mail kontakta kod stranke.

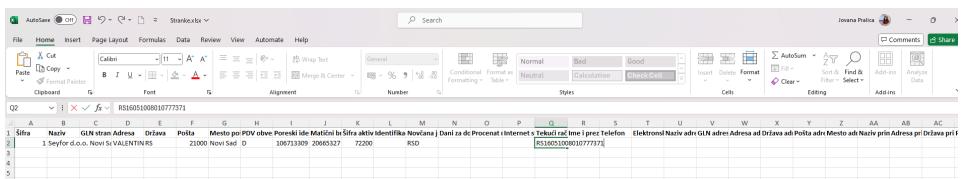

#### **Čuvanje dokumenta**

Dokument čuvamo klikom na **Datoteka** > **Sačuvaj** (File > Save).

Ako se pojavi upozorenje, da dokument možda nije kompatibilan sa Unicoce formatom, kliknite na dugme Da (Yes).

# **Uvoz datoteke sa podacima u program Minimax**

Datoteku sa podacima potom uvozimo u program Minimax na istom mestu gde smo preuzeli predlog.

U meniju **Podešavanje organizacije** izaberete **Uvoz iz excela**.

**1.** Na spisku mogućih uvoza izaberete **Stranke**.

# **2.** Izaberete opciju »**Neka se uvezu podaci**« i kliknite na dugme »**Uvozi podatke**«.

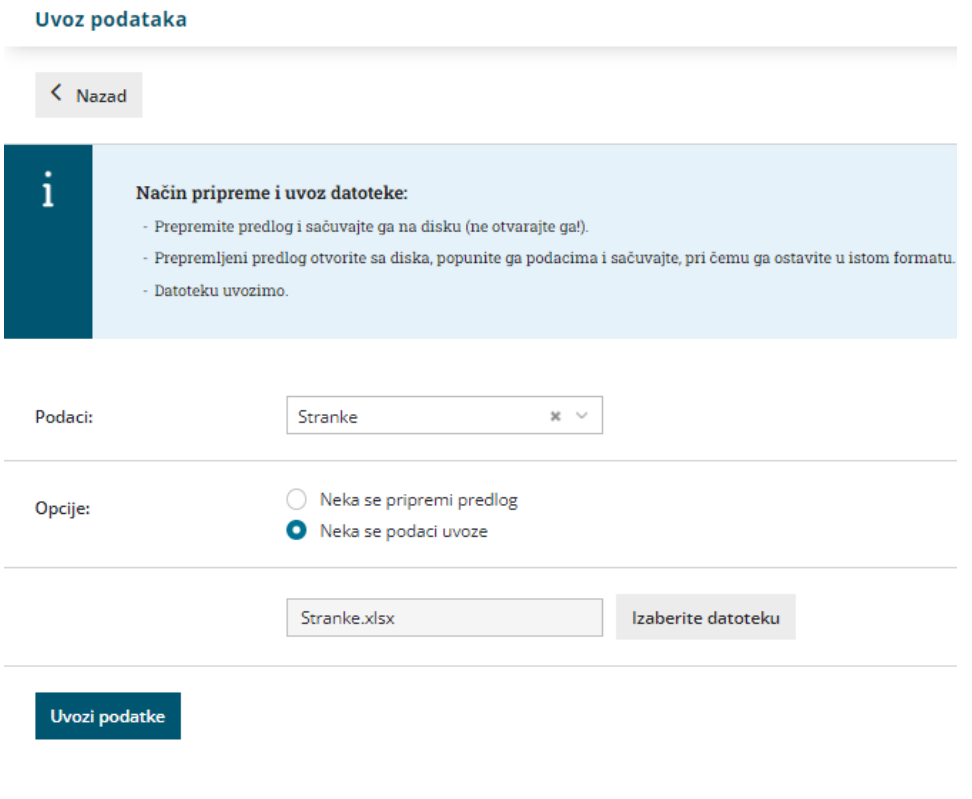

Program ispiše izveštaj o uvozu.

# Uvoz podataka

 $\langle$  Nazad

# Izveštaj o uvozu podataka

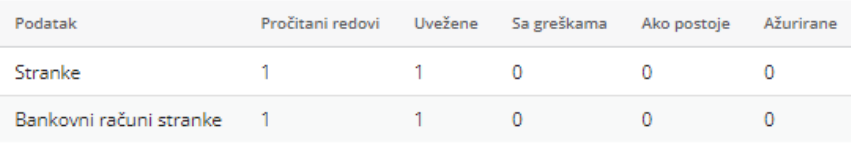

U šifarniku > Stranke imamo podatke uvežene stranke:

 $[1000 \text{ No} \text{As} ] = [1000 \text{ No} \text{As} ] = [1000 \text{ No} \text{As} ] = [1000 \text{ No} \text{As} ] = [1000 \text{ No} \text{As} ] = [1000 \text{ No} \text{As} ] = [1000 \text{ No} \text{As} ] = [1000 \text{ No} \text{As} ] = [1000 \text{ No} \text{As} ] = [1000 \text{ No} \text{As} ] = [1000 \text{ No} \text{As} ] = [1000 \text{ No} \text{As} ] = [1000 \text{ No} \text{As} ]$